正常来说,当我们把移动硬盘连接上电脑,就可以在我的电脑或者磁盘管理器中看 到新出现的硬盘盘符。如果没有看到,只需要多刷新几次一般就可以看到。

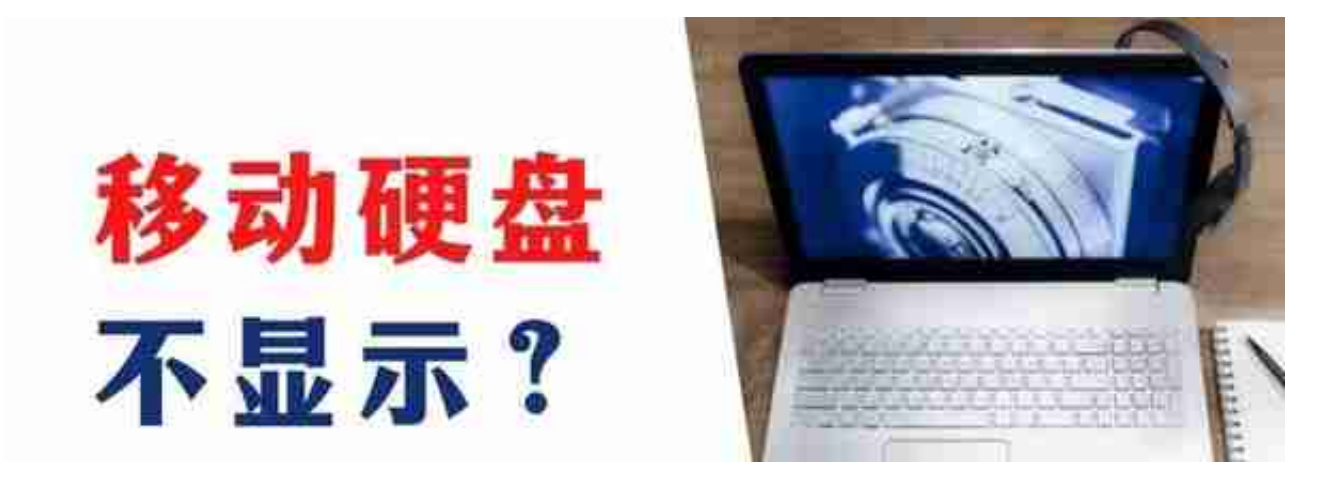

- 1、查看电脑与移动硬盘的数据线是否连接完善。
- 2、尝试多插拔几次。
- 3、电脑的USB接口处供电不足也会导致移动硬盘无法显示盘符。

4、一般电脑有不止一个USB接口,你可以每个都尝试一次。

5、尝试使用另外一部电脑,如果移动硬盘有显示,那代表可能是你的电脑系统问 题,如果也不行那就是本身硬盘或者硬盘数据线的问题,可以换一根数据线尝试, 仍然不行那你就只能选择送去保修。

如果移动硬盘中的数据丢失应该怎么办?可以尝试使用数据恢复软件恢复,在确保 移动硬盘和计算机连接完好的情况下,我们可以下载**数据蛙数据恢复专家**。

下载完成后选择**自定义安装**,同时可以先尝试使用**免费试用版** ,它的功能和专业版的 基本功能一致。具体操作过程将会以**图文结合**的形式向你展现。

**01**

**步骤一:**

**【扫描】**。

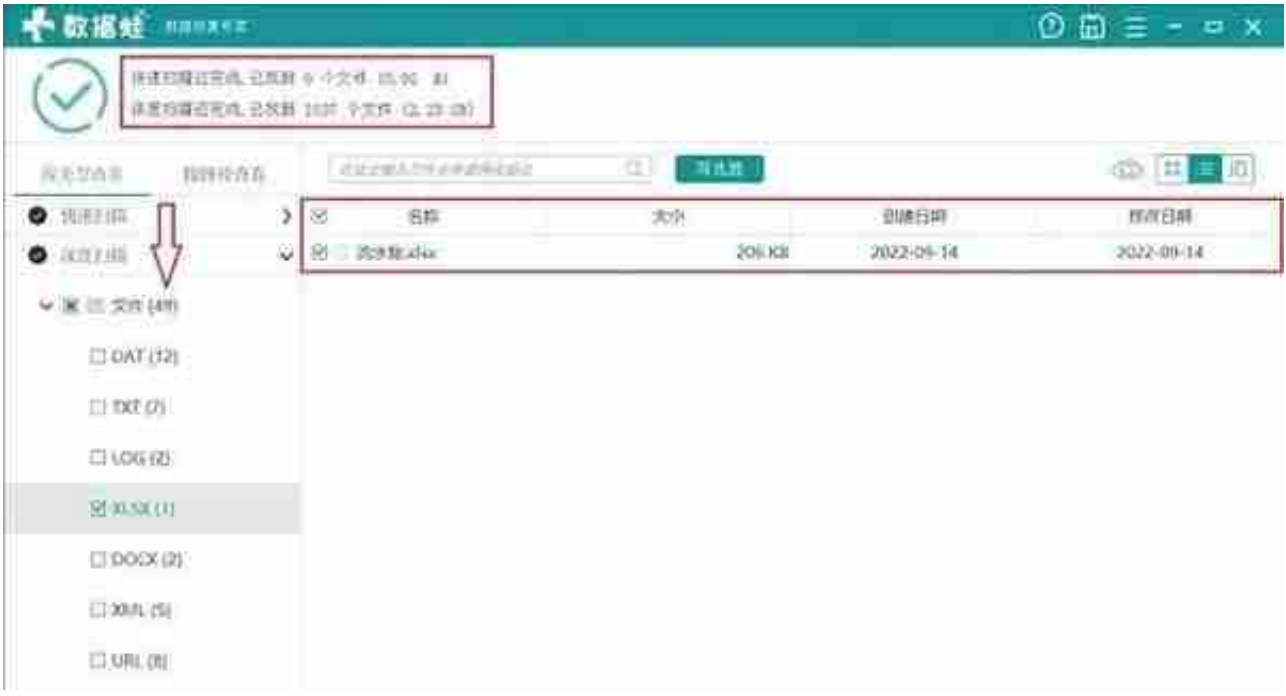

如果没有就记得选择第二次的扫描,即**"深度扫描"** ,等待扫描结束需要等待一段时间。

## **03**

**步骤三:**

再次预览结束后,选择要恢复的文件,点击【恢复】,再选择恢复文件的存放位置 ,记住不要把恢复文件放回原先的硬盘位置,以防对恢复后的数据造成损坏。

恢复完成后,点击**"打开文件夹"**就可以看到恢复后的数据。